# MEMS 공정 및 설계 **CADENCE** 교육 자료

#### 이상민/김남국

#### 2008.3.26

Seoul National University School of Electrical Engineering & Computer Science Nano/Micro Systems & Controls Lab.

#### 목 차

- Xmanager Enterprise 2.0
	- $-$  다운로드 및 설치
	- 프로그램 설정
- CADENCE (Layout) 실행
- CADENCE Library, Cellview 생성
- Virtuoso : Layout 편집 tool
- 명령어 설명
	- Grid Control
	- Create **명령**
	- Window 명령
	- Edit 명령
	- Design **명령**
- Gds 파일 변환

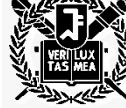

*MEMS* 공정 및 설계 수업*, CADENCE* 교육 **Nano/Micro Systems & Controls Lab**. This material is intended for students in 4541.844 class in the Spring of 2008. Any other usage and possession is in violation of copyright laws Nano/Micro Systems & Controls Lab.,

#### **Xmanager Enterprise 2.0** 설치

- • 프로그램 사양 (UNIX 환경)
	- **지원** OS : Windows95, 98, ME, NT, 2000, XP
	- **구매저** : **넷사랑** (ttp://www.netsarang.co.kr)
	- **일련번호**: 041005-156832-000926
	- **패키지구성** : Xmanager 3D, Xshell, Xftp, Xlpd

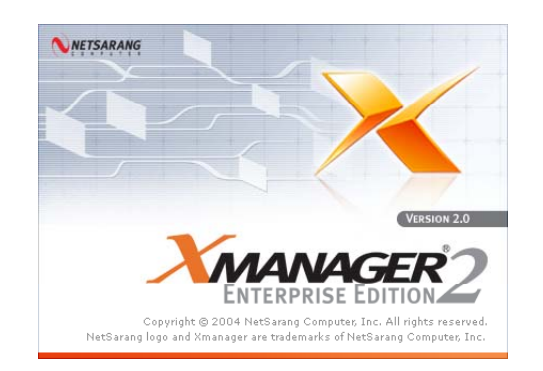

■ Movies →

#### 프로그램 다운로드 ▲ 서울대 정보화포탈 - Microsoft Internet Explorer •파일(F) 편집(E) 보기(V) 즐겨찾기(A) 도구(T) 도움말(H) — **정보화포털** (it4u) **● FE · ● × 2 ● ● 224 ☆ 音겨찾기 → 图 → 图 图 → 图 1** 주소①) @http://portal.snu.ac.kr/portal/page?\_pageid=35.1.35\_33144,35\_33148&\_dad=portal&\_schema=PORTAL <sup>&</sup>gt;이용자 서비스  $Y'$   $Q$ -Search Web  $\left| \cdot \right| \mathbb{H} \cdot \mathbb{B} \cdot \left| \mathbb{B} \right|$  Mail  $\cdot$  My My Yahoo!  $\mathbb{W}$  Personals  $\cdot$ > 캠퍼스라이센스SW.it4u SNU IT Portol > 다운로드정보화포탈 로그인

 $0$   $1$ 

비밀번호

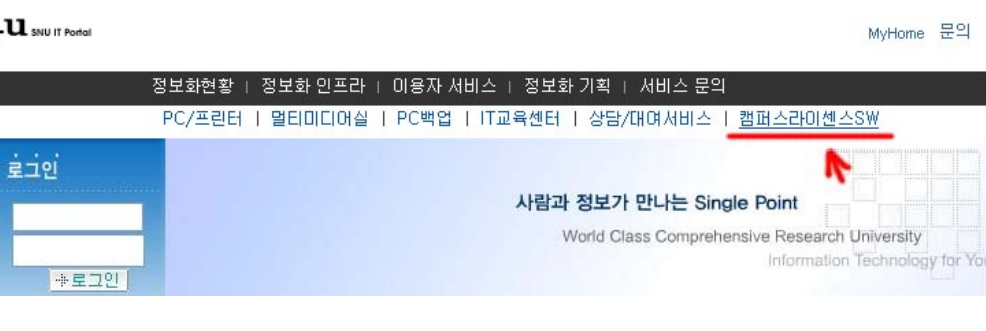

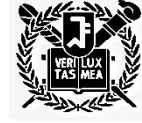

 $\mathbf{H}\mathbf{M}$  *MEMS 공정 및 설계 수업, CADENCE 고육* 

Nano/Micro Systems & Controls Lab. 2

### **Xmanager Enterprise 2.0** 프로그램 설정

- 프로그램 설정
	- **시작 > 프로그램 >** Xmanager Enterprise **>** Xstart

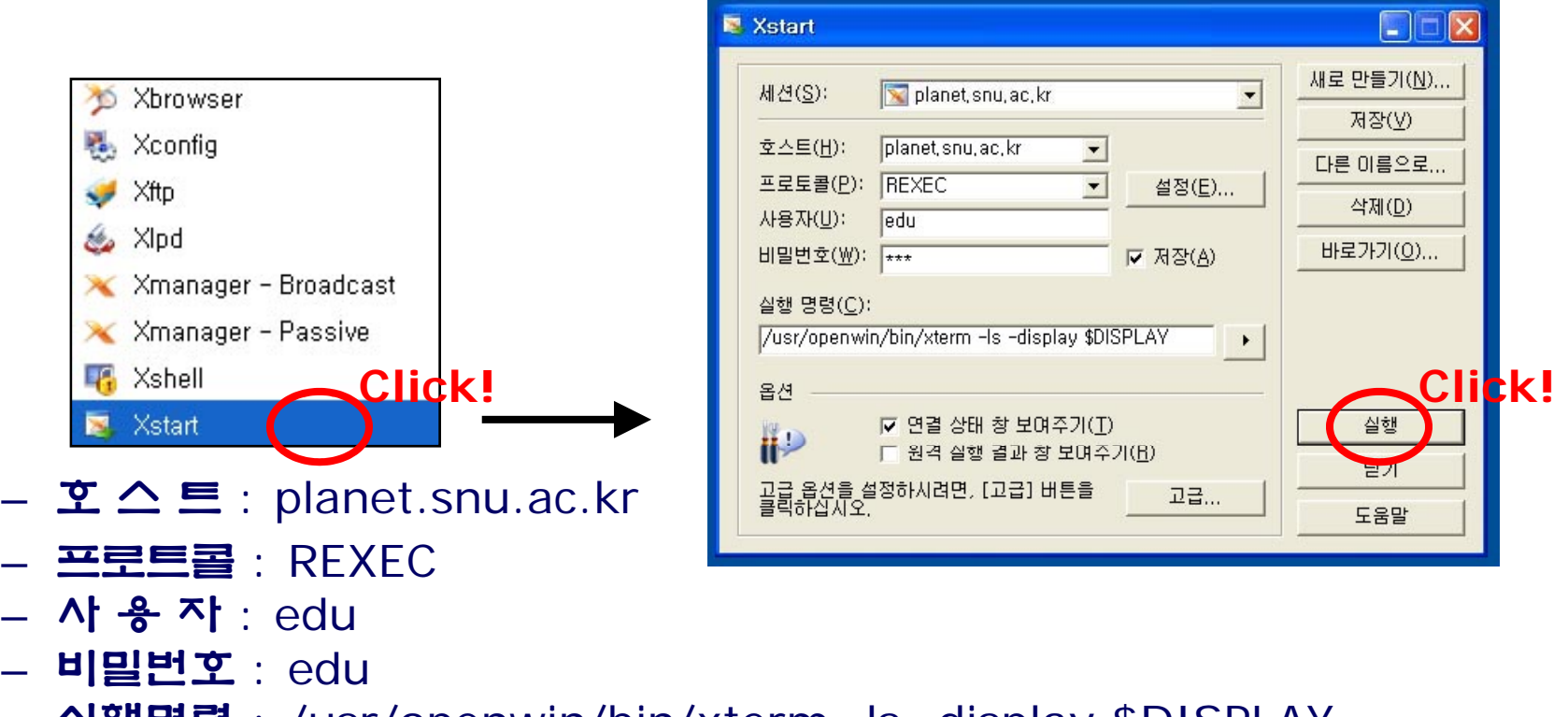

실행명령 : /usr/openwin/bin/xterm -ls -display \$DISPLAY

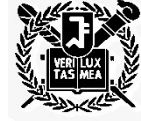

*MEMS* 공정 및 설계 수업*, CADENCE* 교육 **Nano/Micro Systems & Controls Lab**. This material is intended for students in 4541.844 class in the Spring of 2008. Any other usage and possession is in violation of copyright laws Nano/Micro Systems & Controls Lab.

# **CADENCE (Layout)** 실행

- CADENCE (Layout) 실행
	- xterm 창 프롬프트에 "layout&" 를 입력 (UNIX 환경)

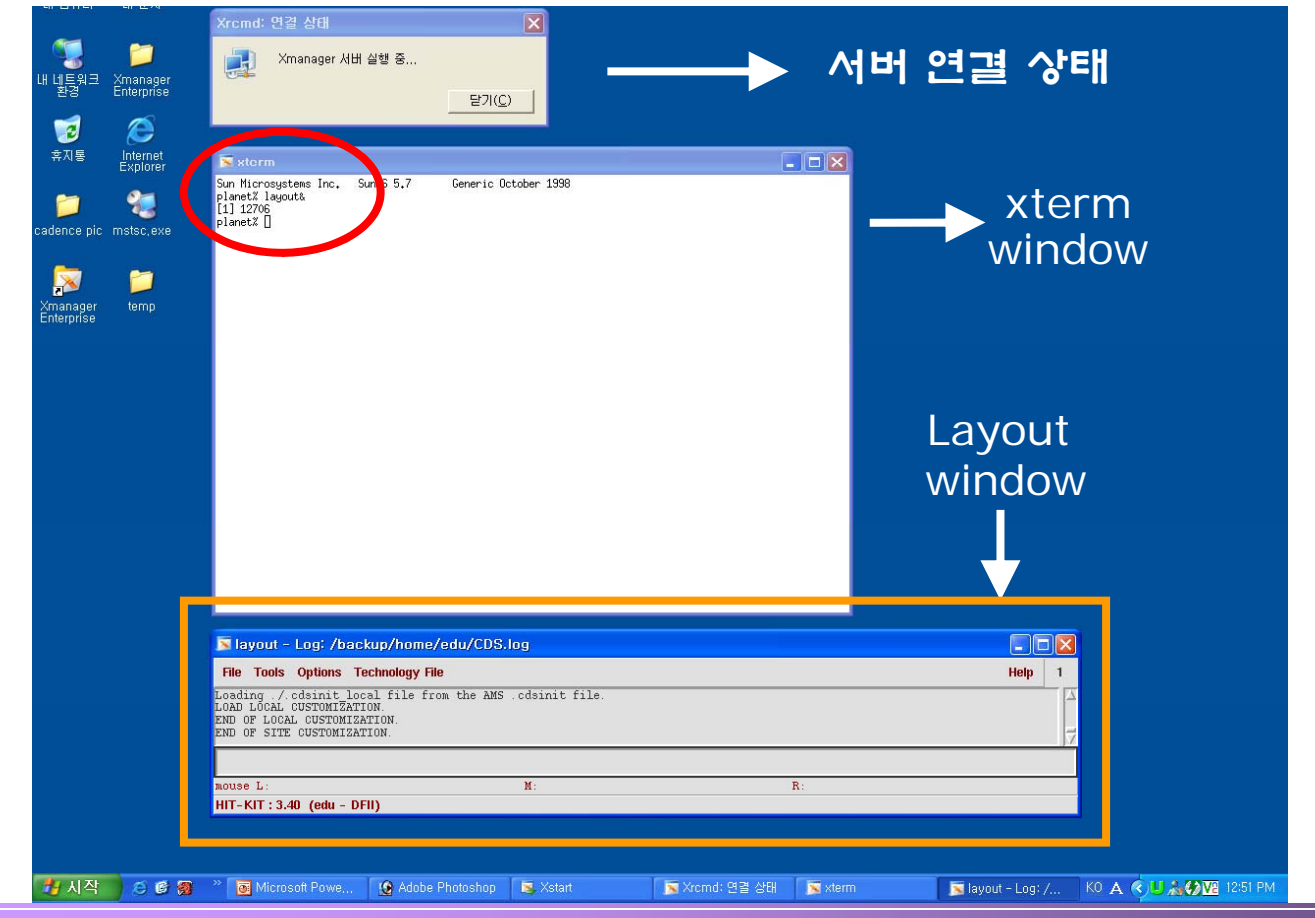

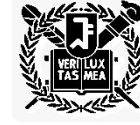

*MEMS* 공정 및 설계 수업*, CADENCE* 교육 **Nano/Micro Systems & Controls Lab**.

Nano/Micro Systems & Controls Lab.

#### **CADENCE – Library,Cellview** 생성

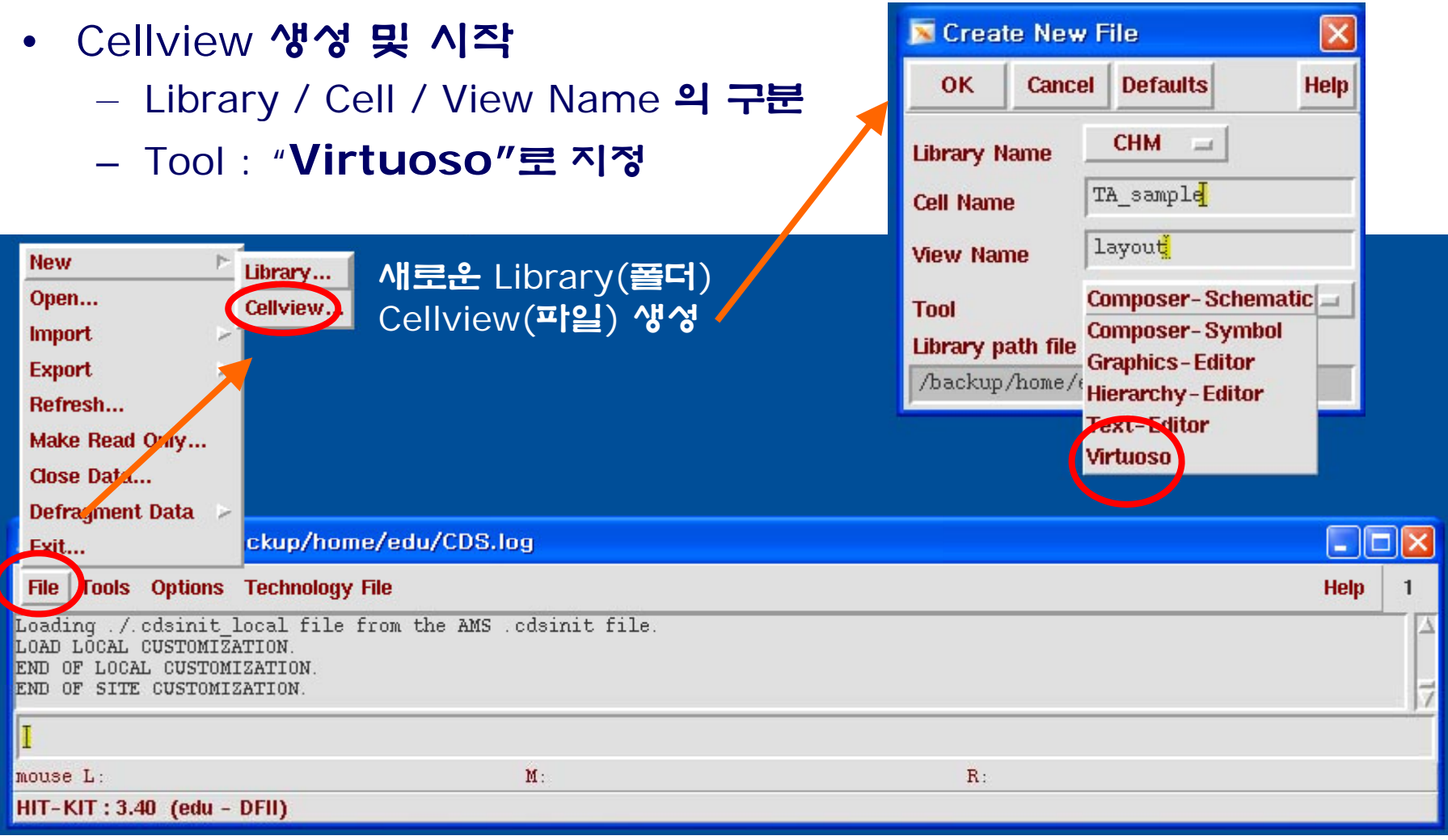

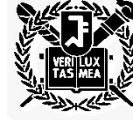

*MEMS* 공정 및 설계 수업*, CADENCE* 교육 **Nano/Micro Systems & Controls Lab**.

Nano/Micro Systems & Controls Lab. 6

# **Virtuoso : Layout** 편집 **tool**

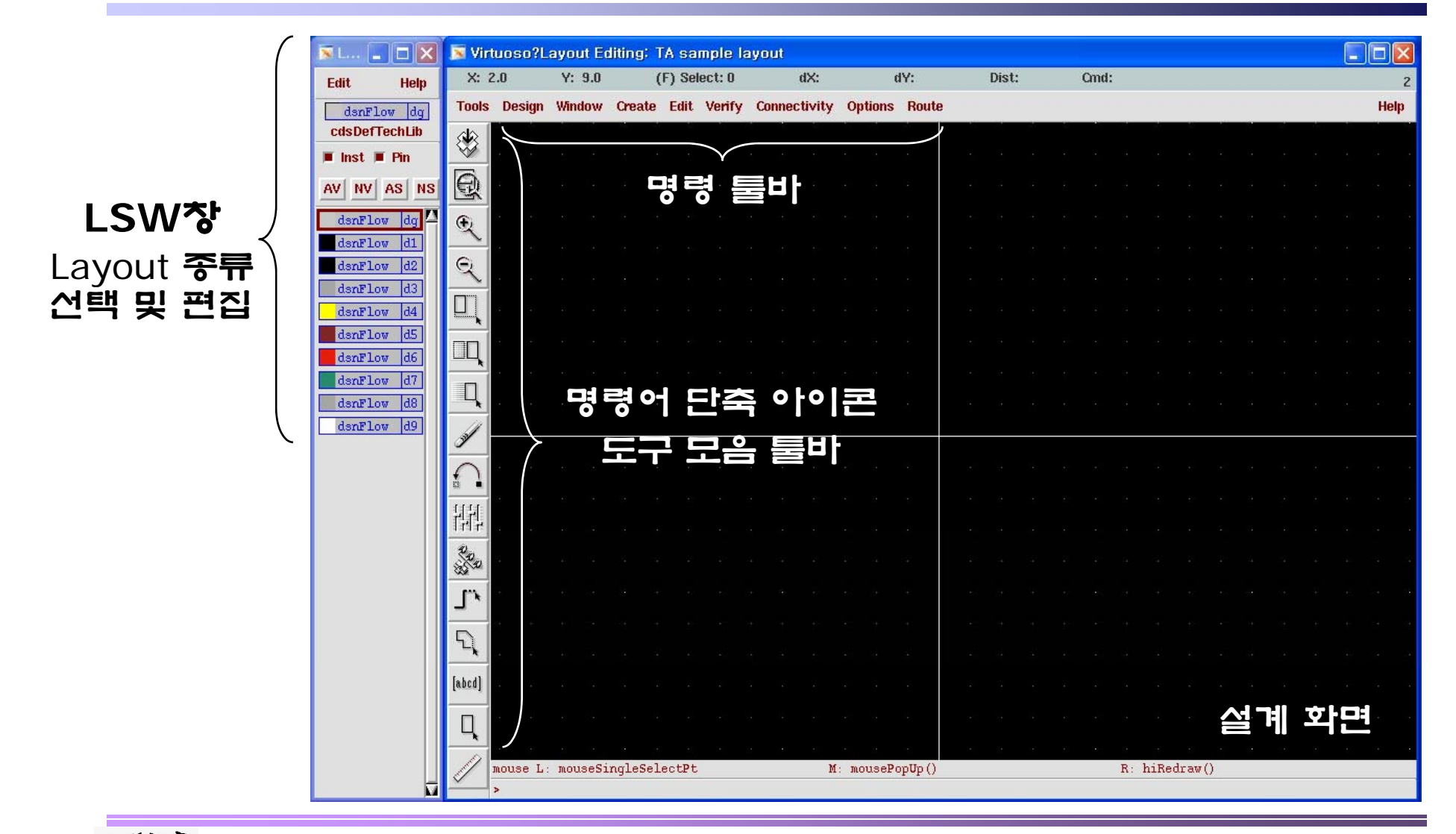

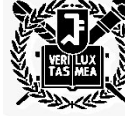

*MEMS* 공정 및 설계 수업*, CADENCE* 교육 **Nano/Micro Systems & Controls Lab**. This material is intended for students in 4541.844 class in the Spring of 2008. Any other usage and possession is in violation of copyright laws Nano/Micro Systems & Controls Lab. 7

# **Grid Control (grid** 및 **snap**의 조절**)**

• 단축키 : **"e"**

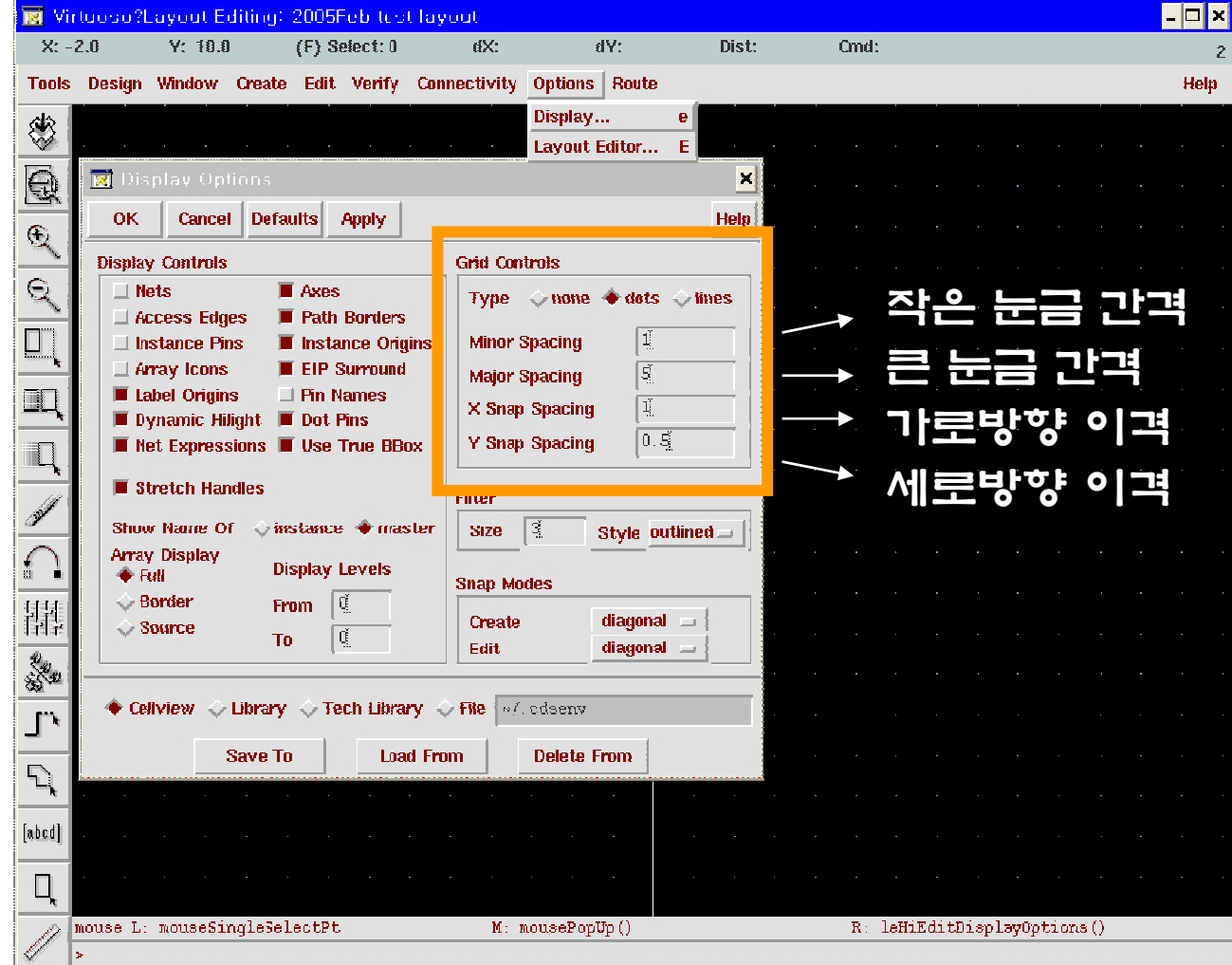

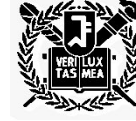

*MEMS* 공정 및 설계 수업*, CADENCE* 교육 **Nano/Micro Systems & Controls Lab**. This material is intended for students in 4541.844 class in the Spring of 2008. Any other usage and possession is in violation of copyright laws Nano/Micro Systems & Controls Lab.  $_8$ 

# **Create** 명령어 **(**도형 생성**)**

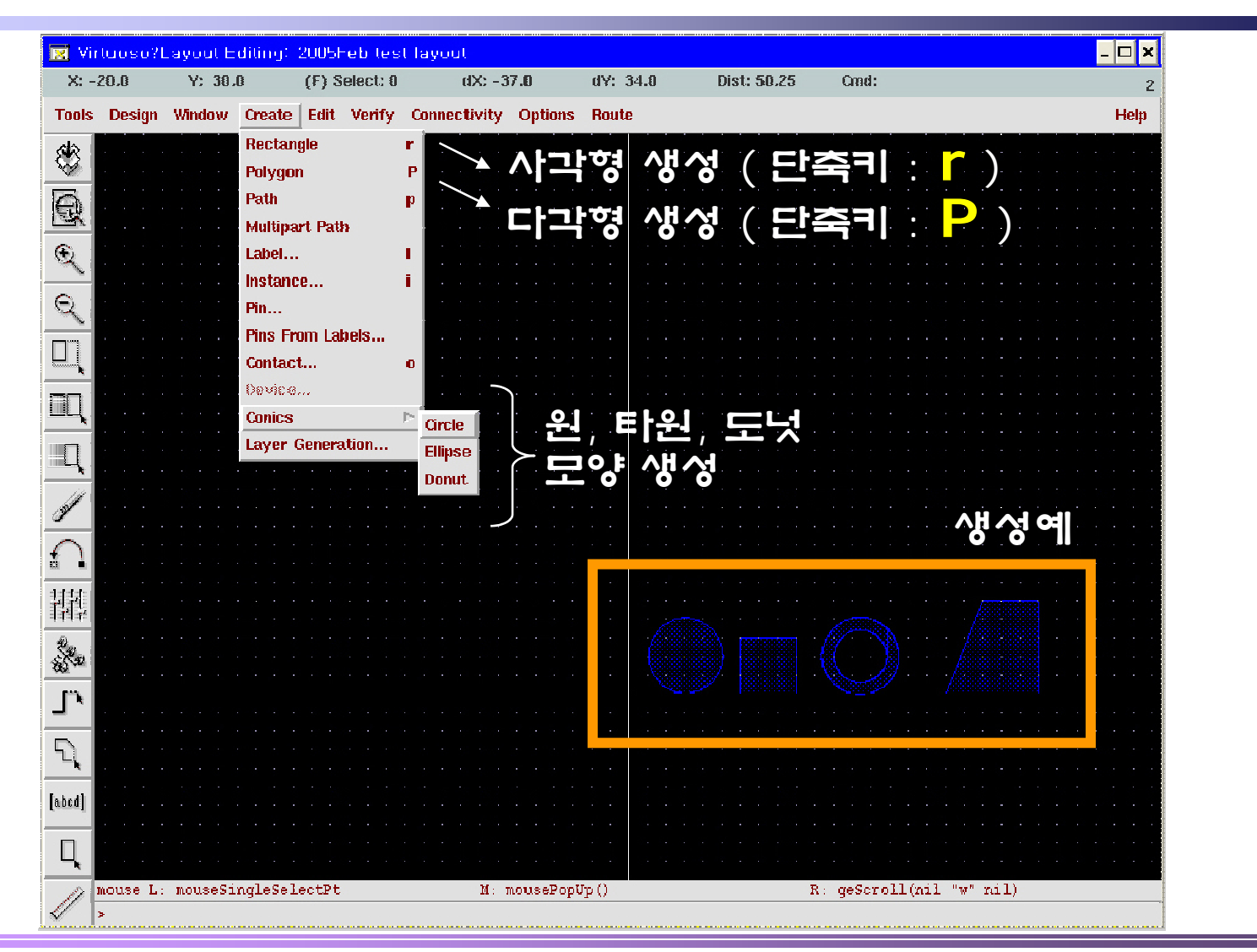

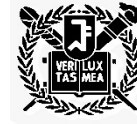

*MEMS* 공정 및 설계 수업*, CADENCE* 교육 **Nano/Micro Systems & Controls Lab**.

Nano/Micro Systems & Controls Lab. 0

## **Window** 명령어

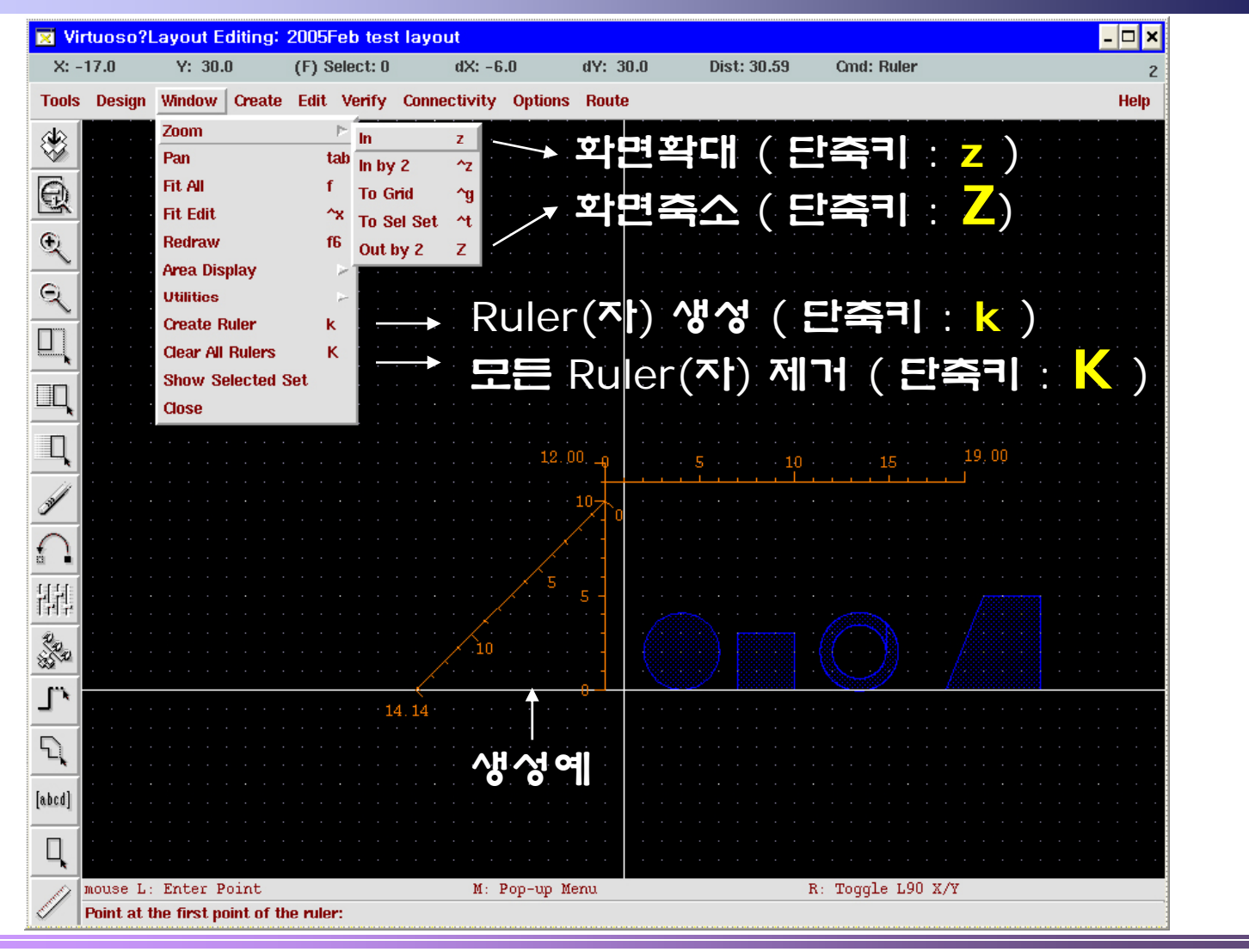

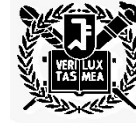

*MEMS* 공정 및 설계 수업*, CADENCE* 교육 **Nano/Micro Systems & Controls Lab**. 10

# **Edit** 명령어

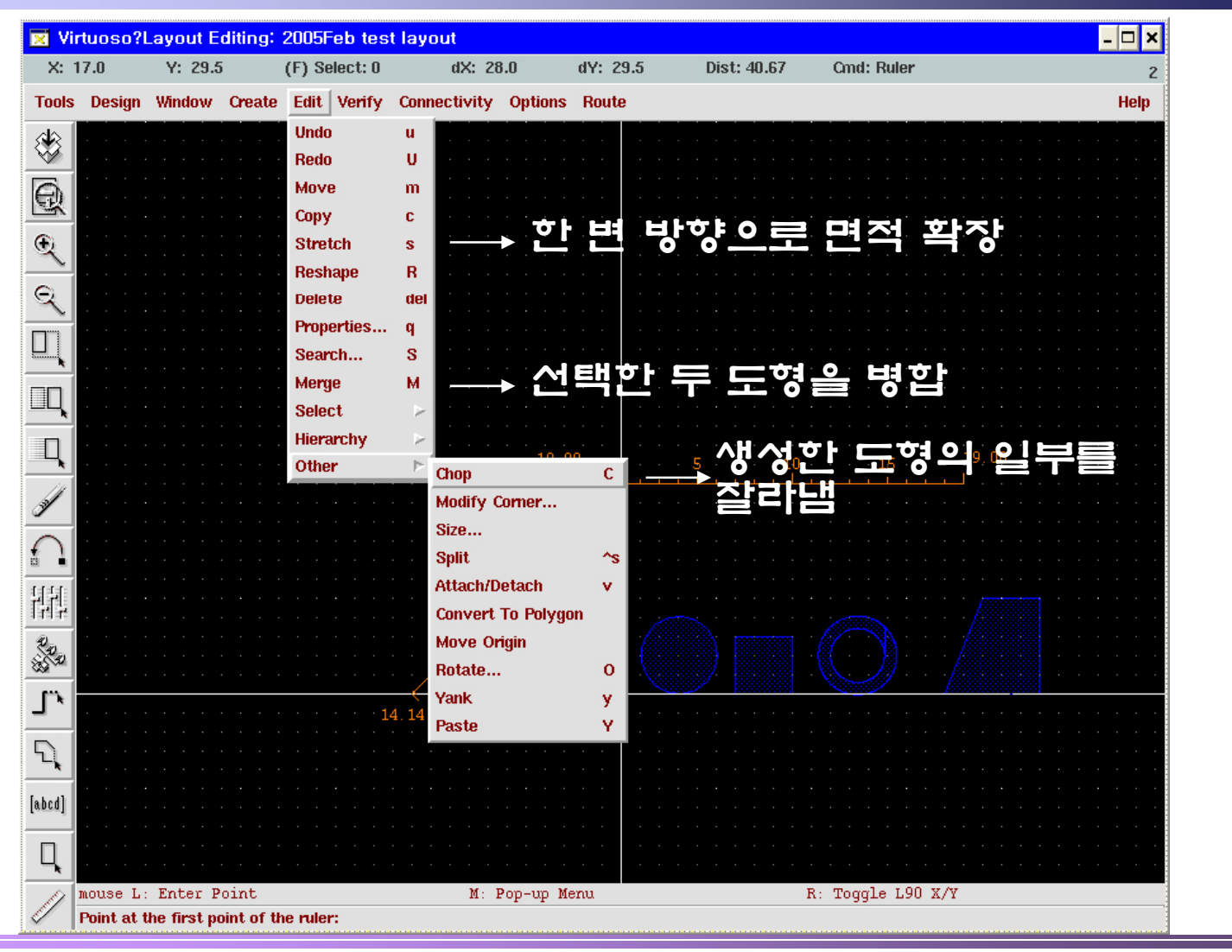

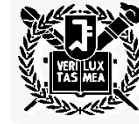

*MEMS* 공정 및 설계 수업*, CADENCE* 교육 **Nano/Micro Systems & Controls Lab**.

Nano/Micro Systems & Controls Lab.<sub>11</sub>

# **Design** 명령어

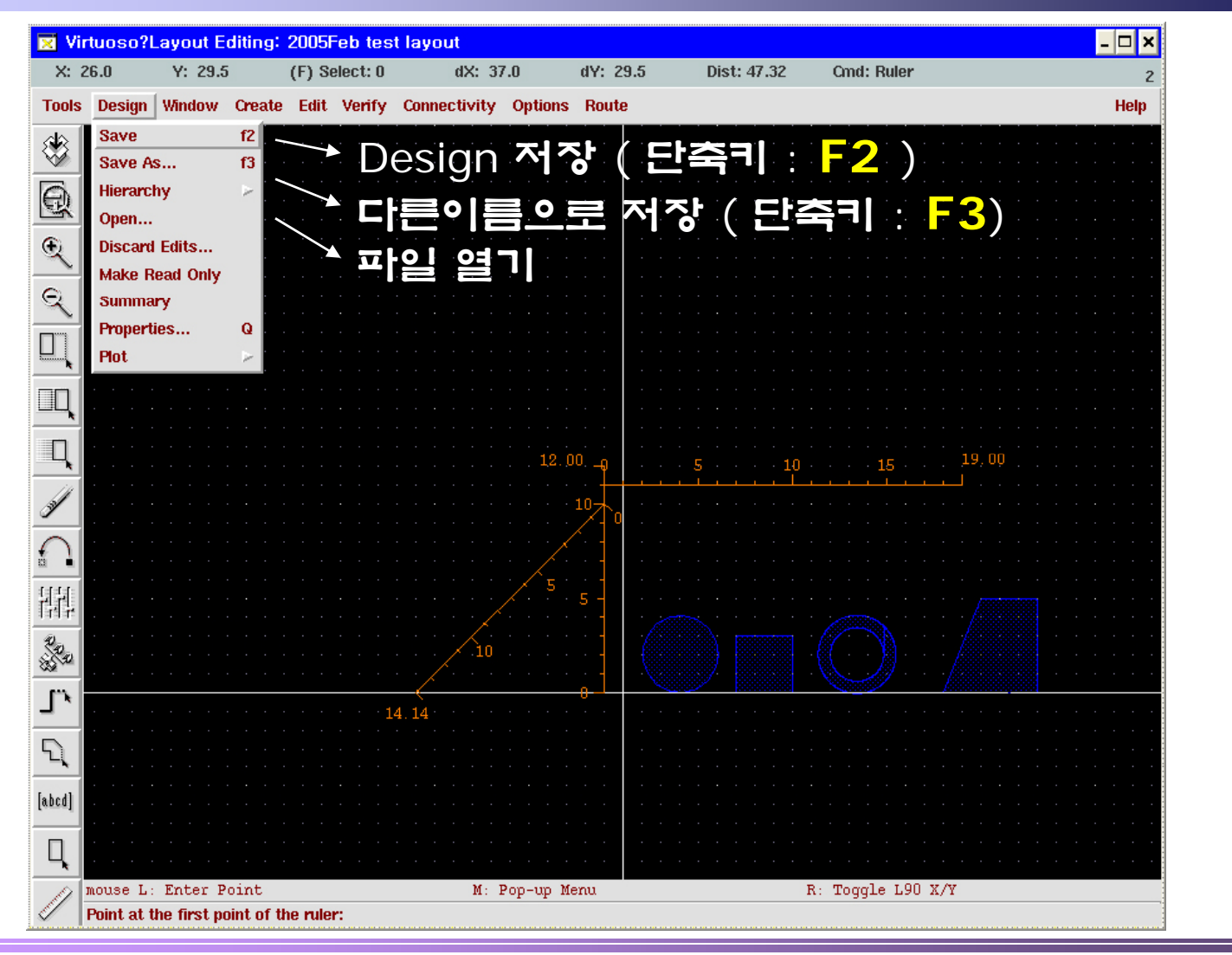

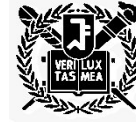

*MEMS* 공정 및 설계 수업*, CADENCE* 교육 **Nano/Micro Systems & Controls Lab**. 12

### **Cellview** 파일을 **GDS** 파일로 **stream out**

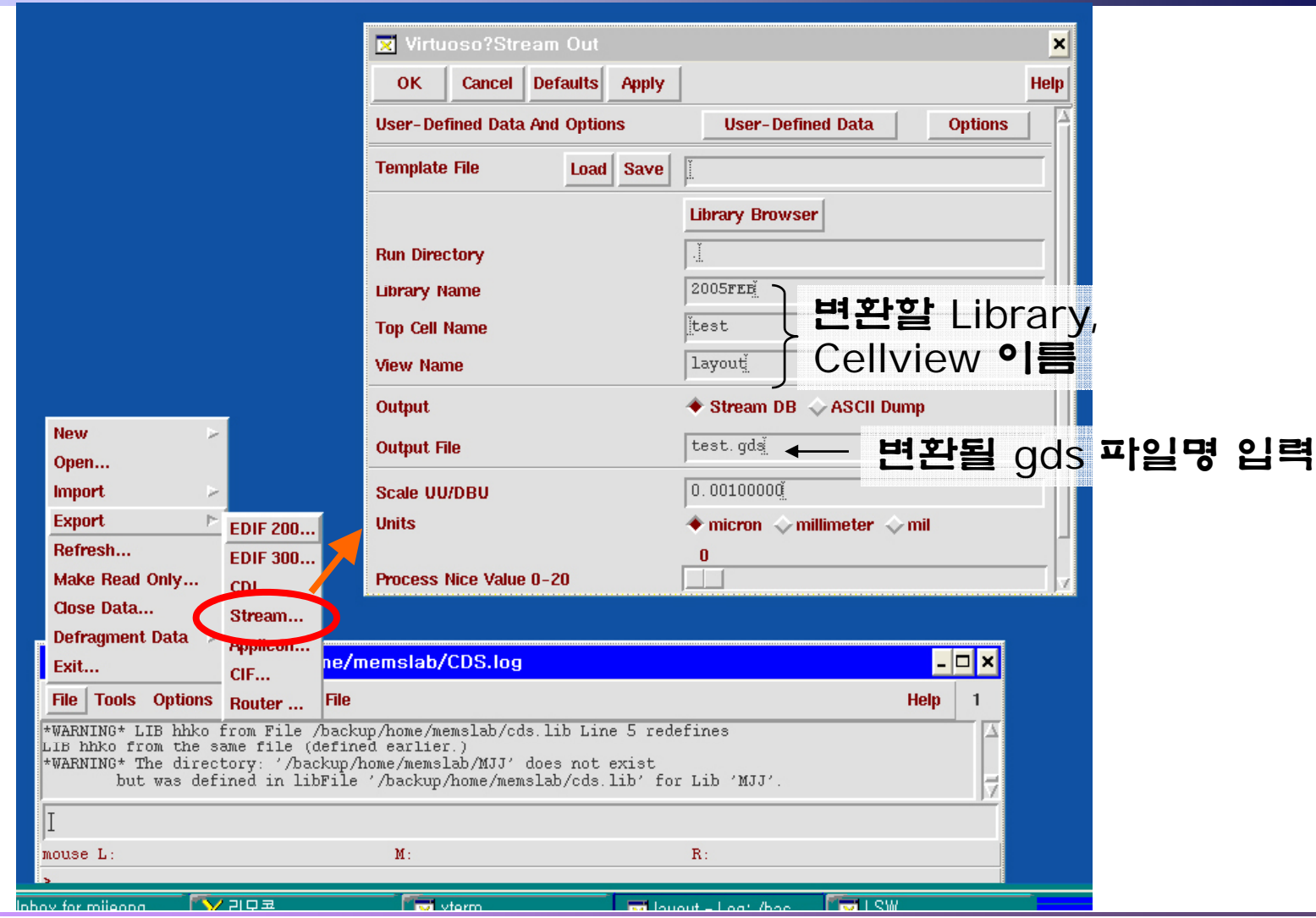

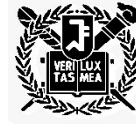

*MEMS* 공정 및 설계 수업*, CADENCE* 교육 **Nano/Micro Systems & Controls Lab**.

Nano/Micro Systems & Controls Lab.13

#### **GDS** 파일로 **stream out** 성공

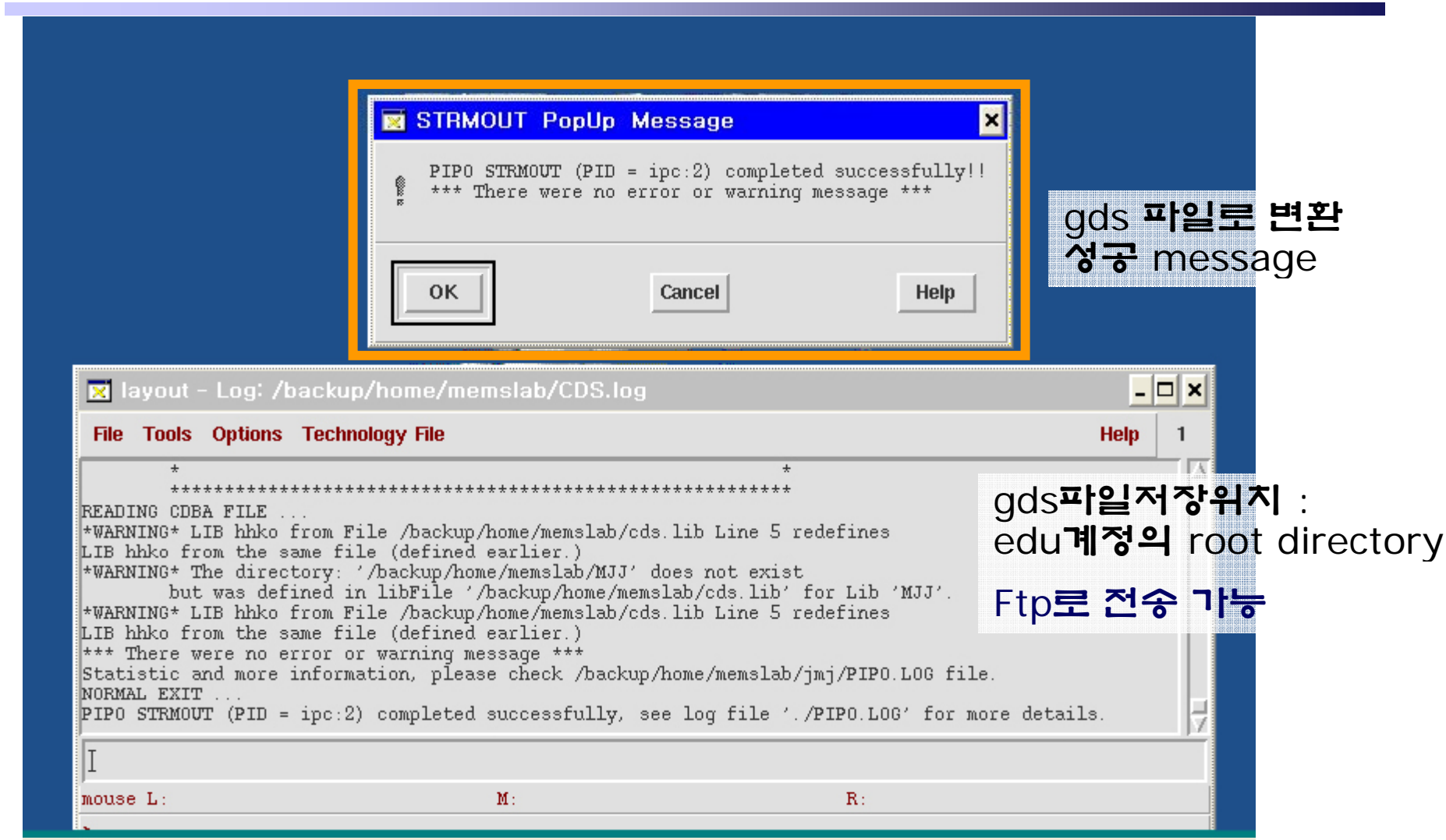

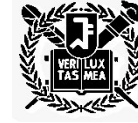

*MEMS* 공정 및 설계 수업*, CADENCE* 교육 **Nano/Micro Systems & Controls Lab**.

Nano/Micro Systems & Controls Lab.<sub>14</sub>